# **CN DRIVER REGISTRATION PROCESS FOR NEW DRIVERS AND SCAC UPDATES. There is no live registration at the gate office!**

# Do not send your driver until you submit required form, copy of driver CDL and advise them how to complete registration at kiosk as noted

below.

**\*\*\* PLEASE NOTE – CN'S SYSTEMS ARE NOT IN SYNC WITH UIIA's – ALL UPDATES TO REGARDING A DRIVERS SCAC/REGISTRATION MUST BE EMAILED AS SHOWN BELOW INCLUDING NEW DRIVERS/ANY SCAC UPDATES AND TERMINATIONS \*\*\***

Ensure your drivers verify their J 1's/Interchange tickets to ensure they are reported working for the correct company in real time.

#### **Specific to New Drivers & or a SCAC Update for Detroit Terminal**

**1.) Driver must complete/sign registration form & provide a copy of their CDL (CDL Must be legible)**

a. Form is shown below (print page 3 and once completed email as shown below)

- 0.) Both highlighted above in step 1 must be emailed to [AGS-DET@CN.CA](mailto:%20AGS-DET@CN.CA) in the same **Email must be from Haulage Company. No driver emails will be accepted!**
	- a. One driver per email do not include multiple drivers in same email
- **2.) Subject line in email must read as follows a. Driver name (Last, First)/SCAC/DET**
- 1.) Email reply from Gate Staff once received will be replied to and noted the driver may proceed.
	- **a. Do not send driver prior to following the above and receiving a reply email that it was received.**
- 2.) When driver arrives the kiosk, the driver will ENTER their drivers' license number. The system

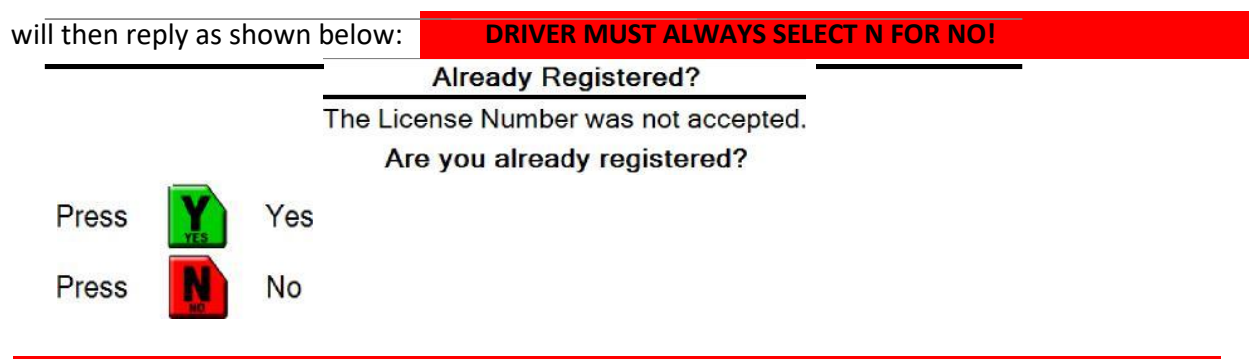

#### **DRIVER MUST SELECT N FOR NO TO BE PROMPTED TO REGISTER UNDER THE CORRECT COMPANY!!!**

- 6.) The system will then prompt the driver to complete their registration at the kiosk.
- 7.) DRIVER **MUST KNOW THEIR SCAC CODE** FOR THE COMPANY THEY DRIVE FOR
- 8.) DRIVER WILL HAVE THEIR BIOMETRICS SCANNED AT THE KIOSK
- 9.) DRIVER WILL THEN BE PROMPTED TO COMPLETE THEIR INGATE MOVE OR ADD PICK UP

**10.) DRIVER MUST VERIFY THE CORRECT SCAC ON J1/INTERCHANGE TICKET SO AS INFORMATION IS CORRECTLY BEING REPORTED.**

#### **Specific to Driver Terminations: (CN'S SYSTEMS ARE NOT IN SYNC WITH UIIA'S SOFTWARE)**

- 1.) Send an email to  $AGS-DET@CN.CA$  as soon as a driver is terminated from your fleet.
- 2.) CN Gate Team will then reply that the driver has been deleted from our system.
	- a. This will prompt a driver to re-register then with their new company by next visit.
	- b. This will remove any charges associated to the driver making moves under your SCAC.
- 3.) At any time you may send an email to **[AGS-DET@CN.CA](mailto:%20AGS-DET@CN.CA)** to request a list of drivers showing registered under your SCAC.
- 4.) Any drivers you wish to have removed, follow the above process to have the driver deleted in real time.

#### **(CN'S SYSTEMS ARE NOT IN SYNC WITH UIIA'S SOFTWARE)**

We GREATLY APPRECIATE your cooperation in this process to ensure accurate reporting with the drivers' and the companies they work for.

## **Registration and SCAC Update Form available on page 3 below**

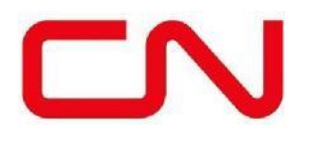

**INTERMODAL US Terminals**

#### **DRIVER REGISTRATION & UPDATE FORM**

**Date:**

**Driver's Name:**

**Please print!**

**Name of Driver's Cartage Company SCAC Company Phone # & Email**

*ANY TIME YOU SWITCH CARTAGE COMPANIES DRIVERS' ARE EXPECTED TO UPDATE THEIR CARTAGE COMPANIES SCAC* .

### **PLEASE READ CAREFULLY**

**I authorize and consent to the use by CN only, of my driver's license number and my fingerprint image to identify me when I enter and leave the CN terminal using the Automated Gate System.**

**I authorize and consent to CN only using my photograph for security and loss prevention purposes taken when I enter and/or leave the CN terminal using the Automated Gate System. I also consent to the retention of this personal information by CN only for as long as I am a driver using the Automated Gate System to access CN's facilities. Once I advise CN that I no longer require access to CN's terminal using the Automated Gate System my personal information will be permanently deleted.** 

**In addition, I am acquainted with the Terminal Safety Rules and Guidelines and I consent to comply with them at all times while on CN Properties.**

**Drivers' failing to comply with Safety Rules and Guidelines of the terminal are subject to bans.**

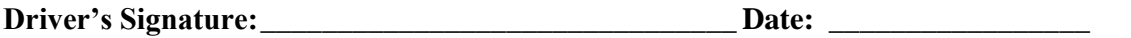